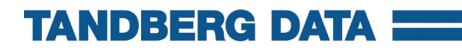

## **Internal USB version**

## rcx QUIKSTOR **Installation Guide**

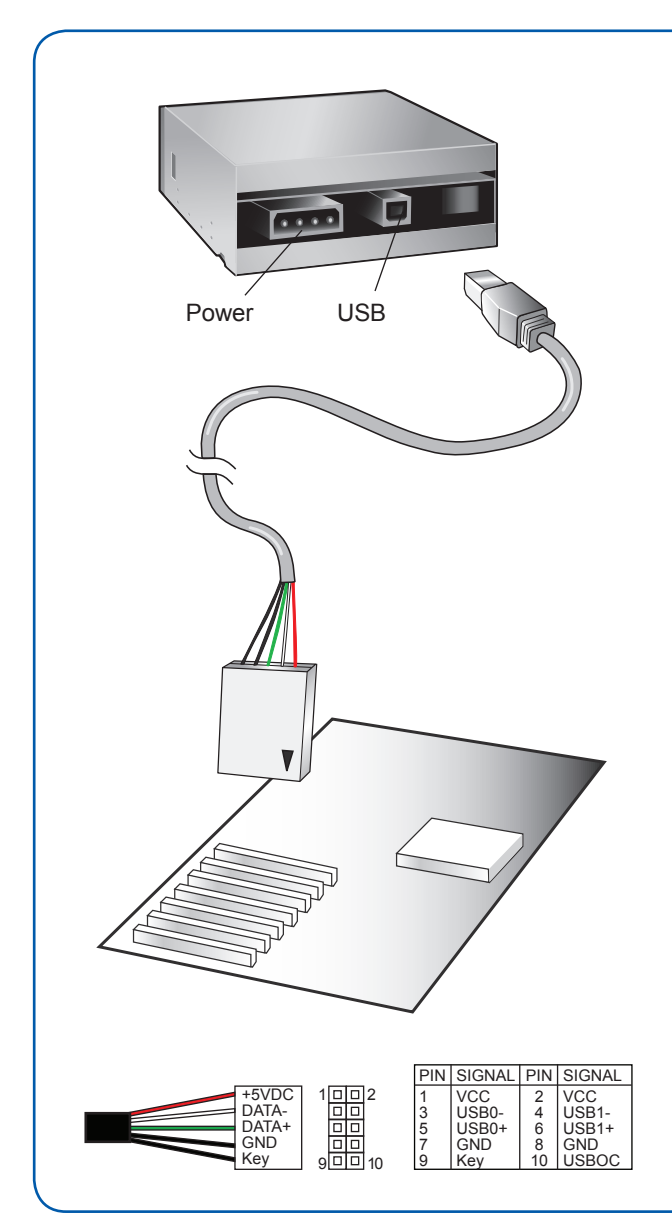

- 1 Turn off the computer
- 2 Mount the RDX QUIKSTOR in the PC. The Eject/Power LED should be on the lower right. Secure the unit by using the four mounting screws provided.
- 3 Connect the USB and power cables to the RDX QuikStor
- 4 Connect the USB cable to the host PC mother board or USB HBA. Pin 1 location is marked on the cable connector with a triangle  $(\blacktriangledown)$ . Consult your motherboard/ HBA manual for the Pin 1 location on the mating USB connector
- 5 Turn on the computer

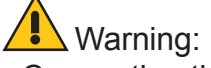

- Connecting the USB Cable incorrectly to the PC will result in damage.
- Verify PIN layout on the motherboard versus cable connector PIN OUT

Product Registration Register this product at www.tandbergdata.com/register

©2007 RDX is a registered trademark of ProStor Systems, Inc. Part No. 433822-01

## **www.tandbergdata.com**

Free Manuals Download Website [http://myh66.com](http://myh66.com/) [http://usermanuals.us](http://usermanuals.us/) [http://www.somanuals.com](http://www.somanuals.com/) [http://www.4manuals.cc](http://www.4manuals.cc/) [http://www.manual-lib.com](http://www.manual-lib.com/) [http://www.404manual.com](http://www.404manual.com/) [http://www.luxmanual.com](http://www.luxmanual.com/) [http://aubethermostatmanual.com](http://aubethermostatmanual.com/) Golf course search by state [http://golfingnear.com](http://www.golfingnear.com/)

Email search by domain

[http://emailbydomain.com](http://emailbydomain.com/) Auto manuals search

[http://auto.somanuals.com](http://auto.somanuals.com/) TV manuals search

[http://tv.somanuals.com](http://tv.somanuals.com/)